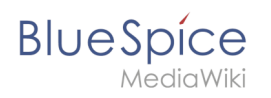

# **Contents**

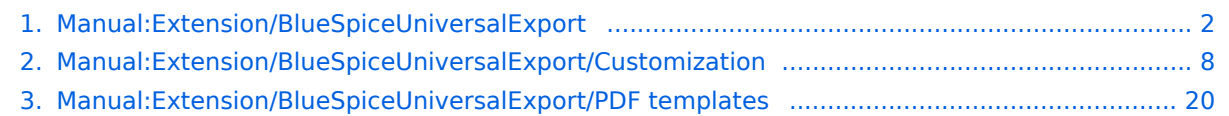

<span id="page-1-0"></span>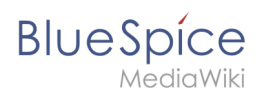

# **PDF** export

BlueSpiceUniversalExport allows exporting wiki pages to various formats. It incorporates various modules, each serving as exporter for a particular export type.

# Contents

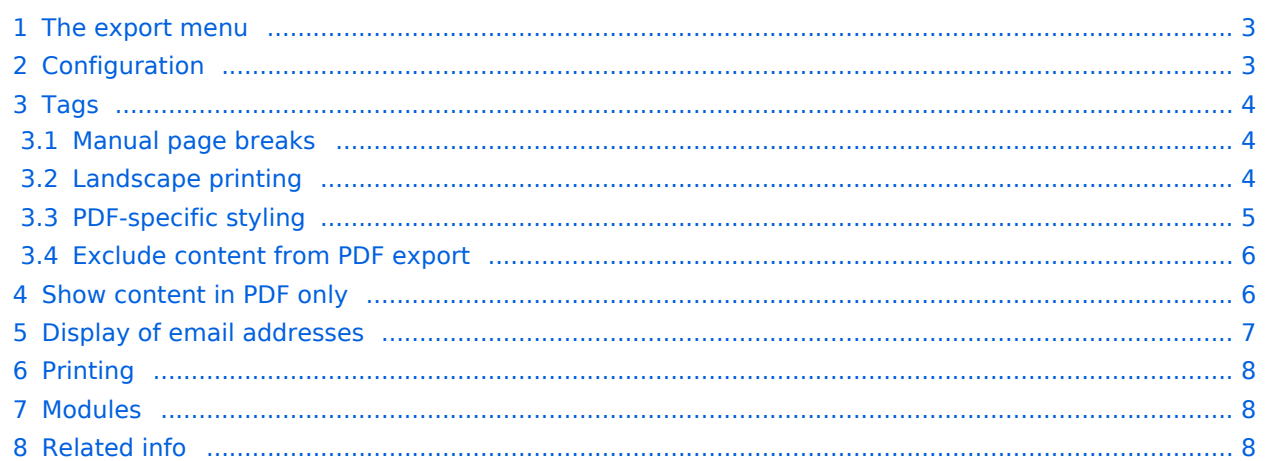

<span id="page-2-0"></span>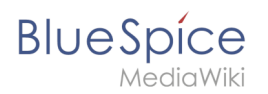

# The export menu

Every content page on the wiki can be exported. Export fuctions are located in the general [page](https://en.wiki.bluespice.com/wiki/Manual:Extension/BlueSpiceDiscovery#Page_tools)  [tools](https://en.wiki.bluespice.com/wiki/Manual:Extension/BlueSpiceDiscovery#Page_tools) under the menu item *Export*. The available export options depend on your wiki configuration. Clicking one of the links downloads the page content in the selected format.

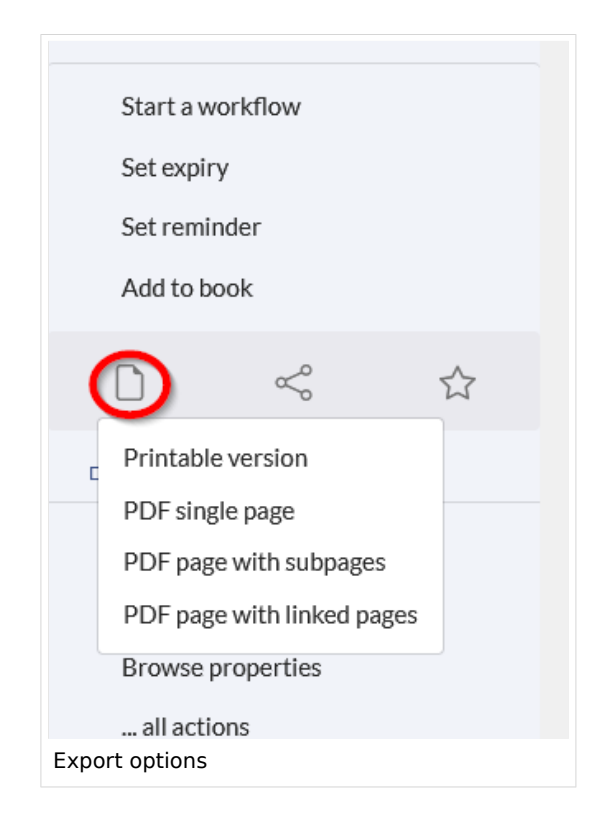

# <span id="page-2-1"></span>Configuration

Configuration of UniversalExport (and its modules) can be done in the [Config manager](https://en.wiki.bluespice.com/wiki/Manual:Extension/BlueSpiceConfigManager) in the *Export* section. Available settings include:

- **Table of contents:** only applies to exporting books. Select how the ToC should be constructed (as a ToC for the entire book or for each page individually).
- **Hide namespace prefix in HTML:** removes namespace prefixes when displaying page titles in HTML exports.
- **Hide namespace prefix in PDF:** removes namespace prefixes when displaying page titles in PDF exports.
- **Metadata (standard, JSON)** : additional data to be passed to the rendering template in JSON format. This data will be avalible for usage in the template (advanced users).
- **Metadata (override, JSON)**: offers overriding standard data sent to the rendering template. Values that are set by default can be overriden by using this option (JSON format) (advanced users).

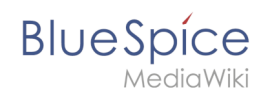

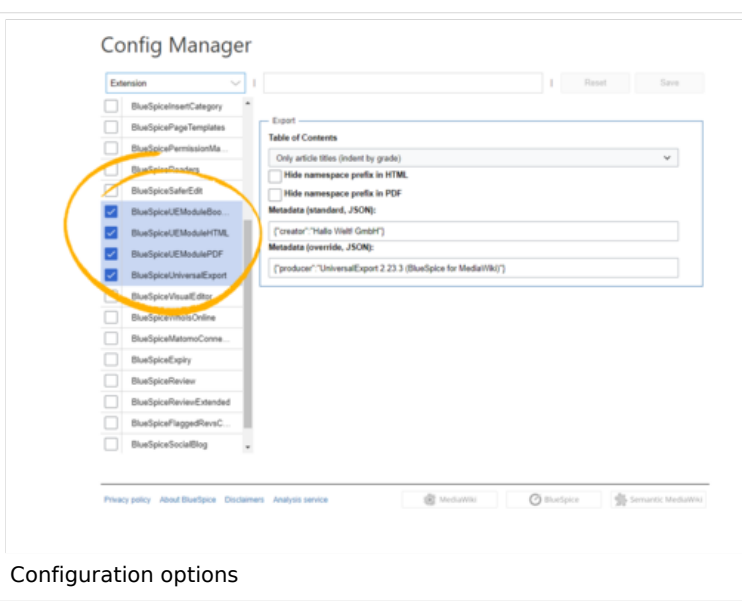

# <span id="page-3-0"></span>Tags

If the following tags are included in a page, they are usually applied both to the PDF book export and to the PDF single page export unless otherwise noted.

### <span id="page-3-1"></span>**Manual page breaks**

You can insert the following tag on a wiki page anywhere you want to force a manual page break in the PDF:

<bs:uepagebreak />

In visual editing mode, a marker is displayed where the page breaks have been inserted.

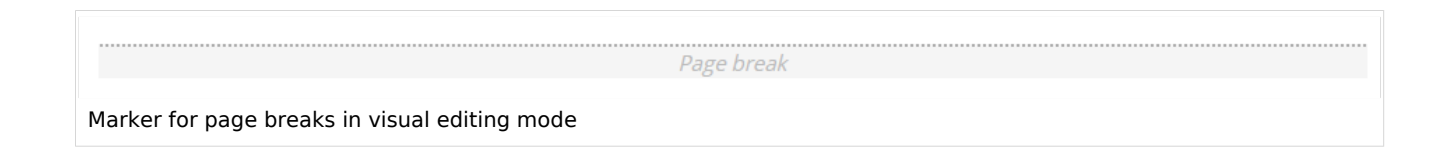

## <span id="page-3-2"></span>**Landscape printing**

To print a PDF page in landscape format, the following tag can be inserted in the wiki page in source editing mode at any position:

```
<bs:ueparams template="BlueSpice_Landscape" />
```
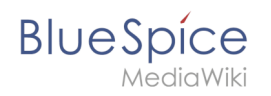

To make it easier for the user to add this tag with the visual editor, this tag can be added to a wikitext-template, for example, {{LandscapeFormatExport}} . The element can be inserted anywhere on the page.

**Note:** This tag only works for the PDF single page export.

Within a wiki page, individual areas can be marked separately (e.g. wide tables). This way, the output in the export can be landscape or extra-wide. This is possible using the following css classes:

- "bs-rotated" -> landscape format
- $\bullet$  "bs-narrow" -> 0,33 x A4 portrait
- $\bullet$  "bs-ultrawide" -> 2 x A4 landscape

These classes can also be combined. Example:

<div class="bs-rotated bs-ultrawide">...</div>

The start and end div tags can also be added to templates (e.g.,  $\{$ {LandscapeStart}} and {{LandscapeEnd}} ) to allow users to insert the tags using the visual editor.

**Note:** Display of header and footer areas could be problematic when using these tags.

These css classes also work for the book export.

### <span id="page-4-0"></span>**PDF-specific styling**

**Important!** The tag is only taken applied in the single page export (including linked pages and subpages). The tag from individual pages is ignored in the book export. The tag can, however, be inserted on the corresponding book page in the *Book:* namespace and is then applied to all pages in the book.

To style classes or IDs only in the PDF output, you can include the following tag at the beginning of a page:

<bs:uemeta body-class=class-name-here/>

### Example**: Changing background, header, and footer settings**

- 1. Insert the tag <bs:uemeta body-class=bg-grey bg-yellow no-header-image no-footer-text/> at the top of your wiki page.
- 2. To define the page background, add the following CSS to MediaWiki:Common.css ein (admin rights needed):

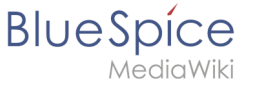

```
/*PDF output*/
.bg-grey { background-color:#EDEDED !important;} /*sets the page background. There 
will be a white margin around it.*/
.bg-yellow .bs-page-content { background-color:#F7F0C6; padding:10px;} /*sets the 
background color for the content and adds padding*/
.no-header-image #bs-runningheaderfix { background:none;} /*removes the PDF header*/
.no-footer-text #bs-runningfooterleft, .no-footer-text #bs-runningfootercenter, .no-
footer-text #bs-runningfooterright { display:none;} /*removes the text from the 
PDF footer*/
```
Compare the page before inserting the tag and after inserting the tag:

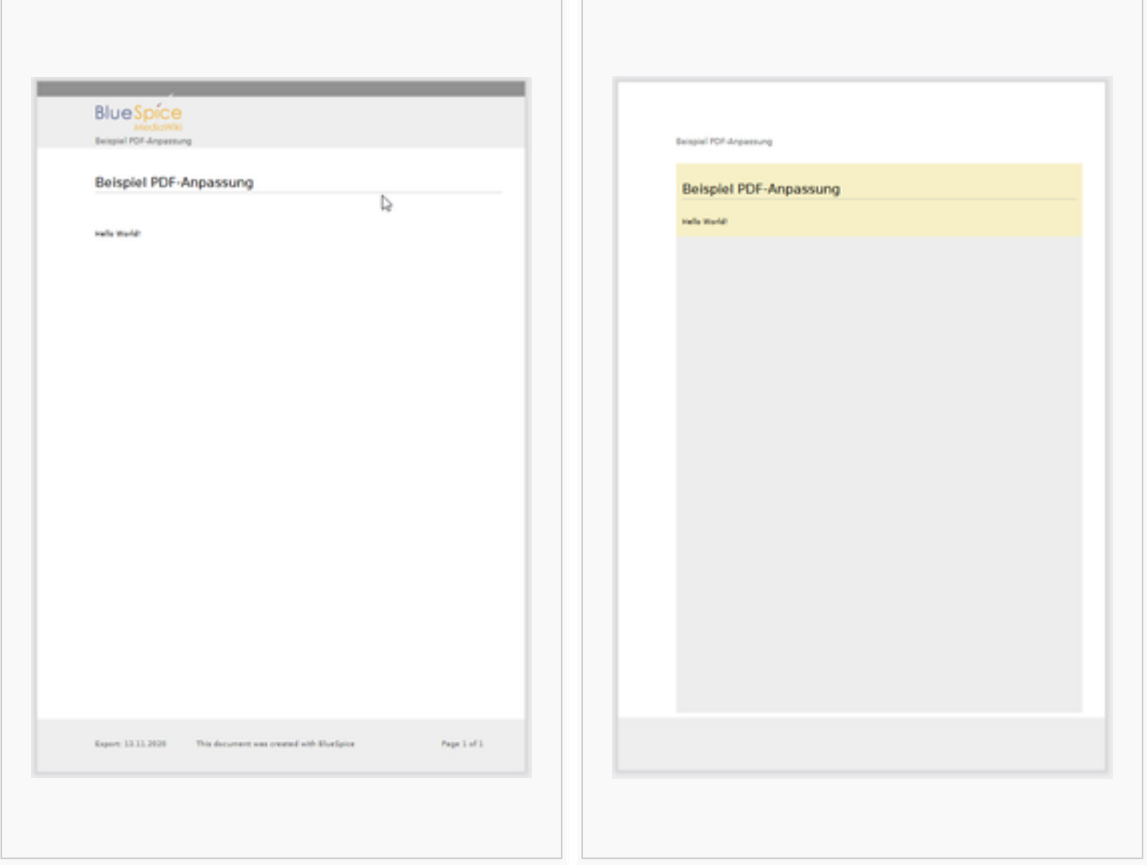

### <span id="page-5-0"></span>**Exclude content from PDF export**

To exclude the content of a page from the PDF export, it can be inserted via the visual editor under *Insert> No PDF*. The text is then marked accordingly in the source text:

<bs:uenoexport>Dieser Text wird nicht ins PDF exportiert.</bs:uenoexport>

## <span id="page-5-1"></span>Show content in PDF only

If content should only be displayed in the PDF, but not on the wiki page, this content can be marked manually via the source text. First, a wiki administrator needs to add the following code to the page *MediaWiki: Common.css*:

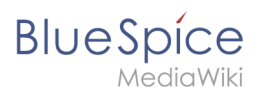

```
.bs-page-content .no-pdf {
     display: none;
}
.bs-page-content div.only-pdf {
     display:block;
}
.bs-page-content span.only-pdf {
     display:inline;
}
.only-pdf {
     display: none;
}
```
A block element or an inline element can now be created for the PDF export. This content is not rendered on the wiki page in display mode. Source code examples:

```
<div class="only-pdf">This block is only shown in the PDF.</div>
The adjective <span class="no-pdf">beautiful</span><span class="only-pdf">small</span>
is shown differently on the page and in the PDF.
```
# <span id="page-6-0"></span>Display of email addresses

If an email link has an additional label on a wiki page, the email address will be listed separately in the PDF after the link label.

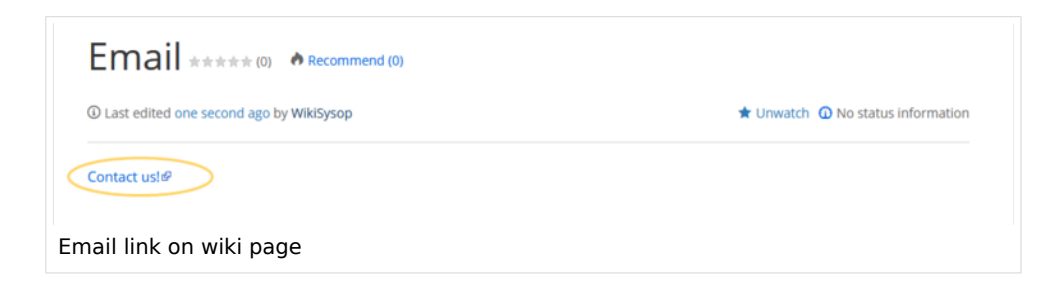

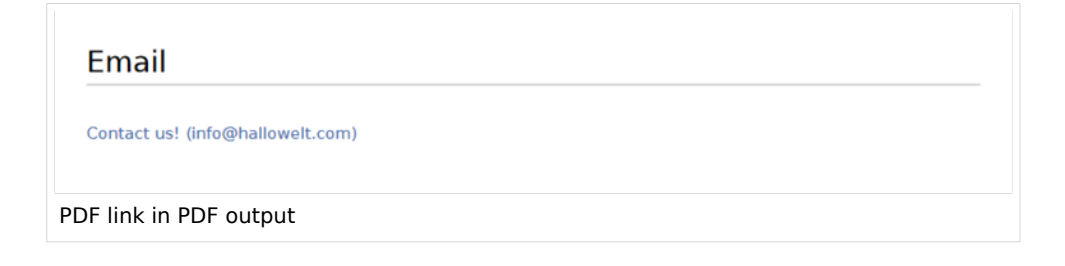

<span id="page-7-1"></span>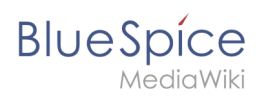

# Printing

MediaWiki, by default, provides a print view for the pages. This command is also available in the *Export* menu (option *Print*).

- **Metadata (standard, JSON):** Additional data to be passed to the rendering template in JSON format. This data can be used in the export template. The template itself is maintened server-side.
- **Metadata (override, JSON)**: Allows overriding standard data sent to the rendering template in JSON format. Values that are set by default can be overriden with this option.

# <span id="page-7-2"></span>Modules

The extension *BlueSpiceUniversalExport* contains several modules:

- **BlueSpiceUEModulePDF:** module for exporting pages in PDF (.pdf) format. It downloads the current page (PDF single page), the current page including all its subpages (PDF page with subpages), or the current page and the pages that are linked from that page (PDF page with linked pages).
- **BlueSpiceUEModuleHTML:** module for exporting pages as an html zip-archive (option HTML single page).
- <span id="page-7-3"></span>**BlueSpiceUEModuleBookPDF:** module for exporting books.

## Related info

- [Reference:BlueSpiceUniversalExport](https://en.wiki.bluespice.com/wiki/Reference:BlueSpiceUniversalExport)
- [Reference:BlueSpiceUEModulePDF](https://en.wiki.bluespice.com/wiki/Reference:BlueSpiceUEModulePDF)
- [Reference:BlueSpiceUEModuleBookPDF](https://en.wiki.bluespice.com/wiki/Reference:BlueSpiceUEModuleBookPDF)
- [Reference:BlueSpiceUEModuleHTML](https://en.wiki.bluespice.com/wiki/Reference:BlueSpiceUEModuleHTML)
- [Creating books](https://en.wiki.bluespice.com/wiki/Manual:Extension/BlueSpiceBookshelf)

[Technical Reference: BlueSpiceUniversalExport](https://en.wiki.bluespice.com/wiki/Reference:BlueSpiceUniversalExport)

# <span id="page-7-0"></span>**PDF Customization (Cloud only)**

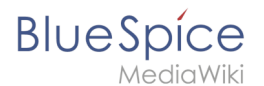

The standard PDF template in BlueSpice Cloud can be adjusted directly in the wiki.

Important! In non-cloud editions, the PDF template has to be adjusted on the server.

# Contents

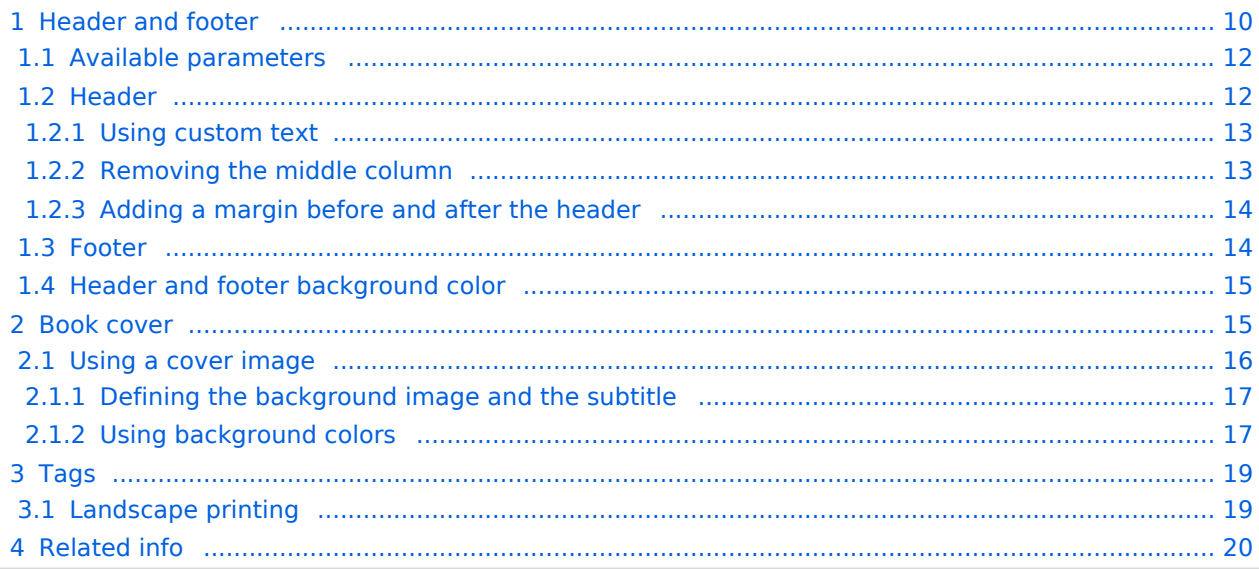

<span id="page-9-0"></span>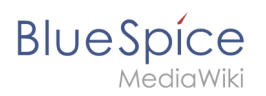

# Header and footer

By default, the PDF template contains 3 sections for the header and 3 sections for the footer.

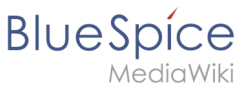

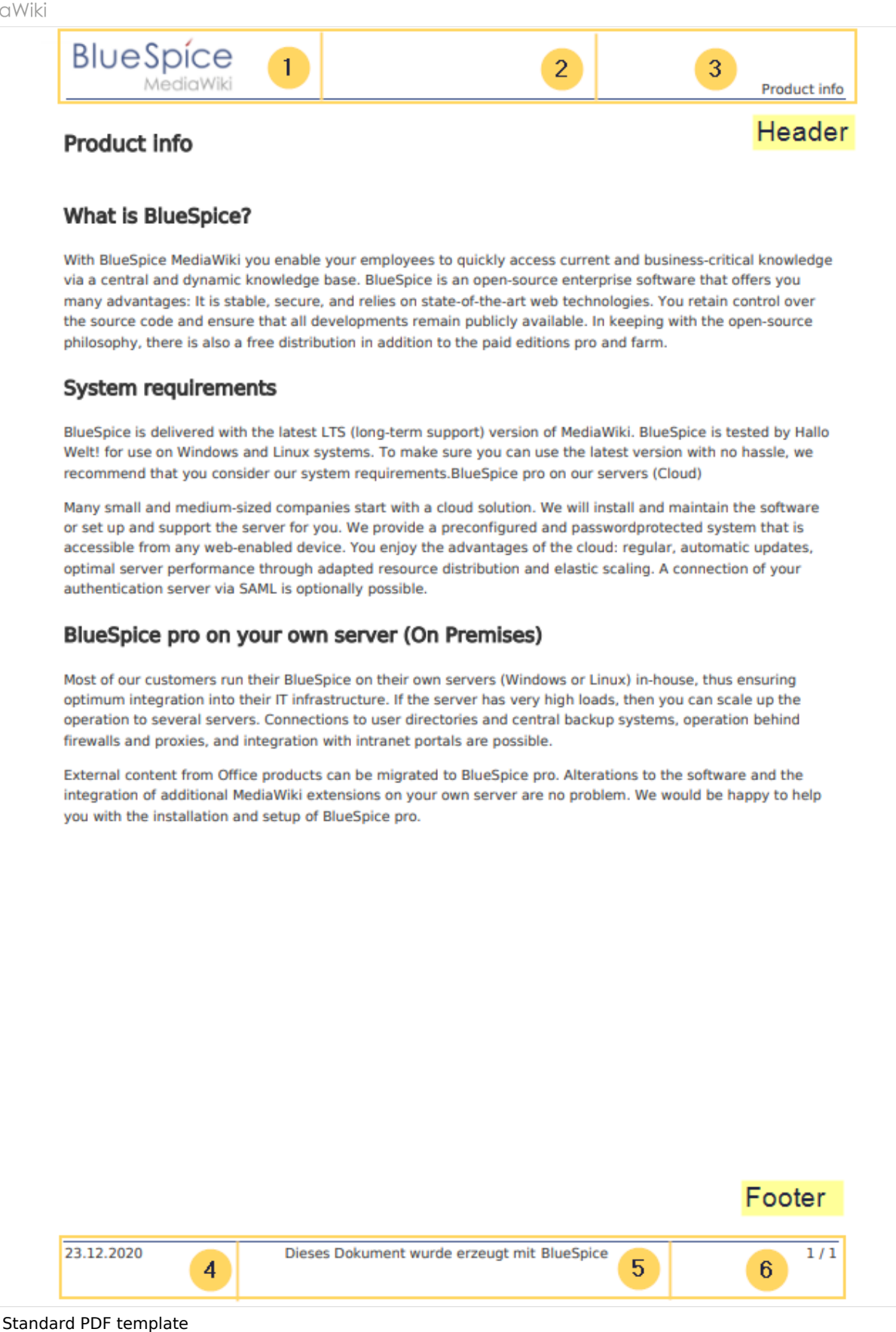

Both the content and the number of columns in the header and footer area can be edited in the following files.

MediaWiki:UniversalExport/PDF/Default/Header.html

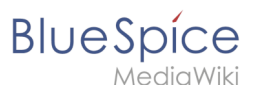

- MediaWiki:UniversalExport/PDF/Default/Footer.html
- MediaWiki: UniversalExport/PDF/Default/Styles.less (optionales externes Stylesheet)

## <span id="page-11-0"></span>**Available parameters**

The following content can be added to each section in the header or footer:

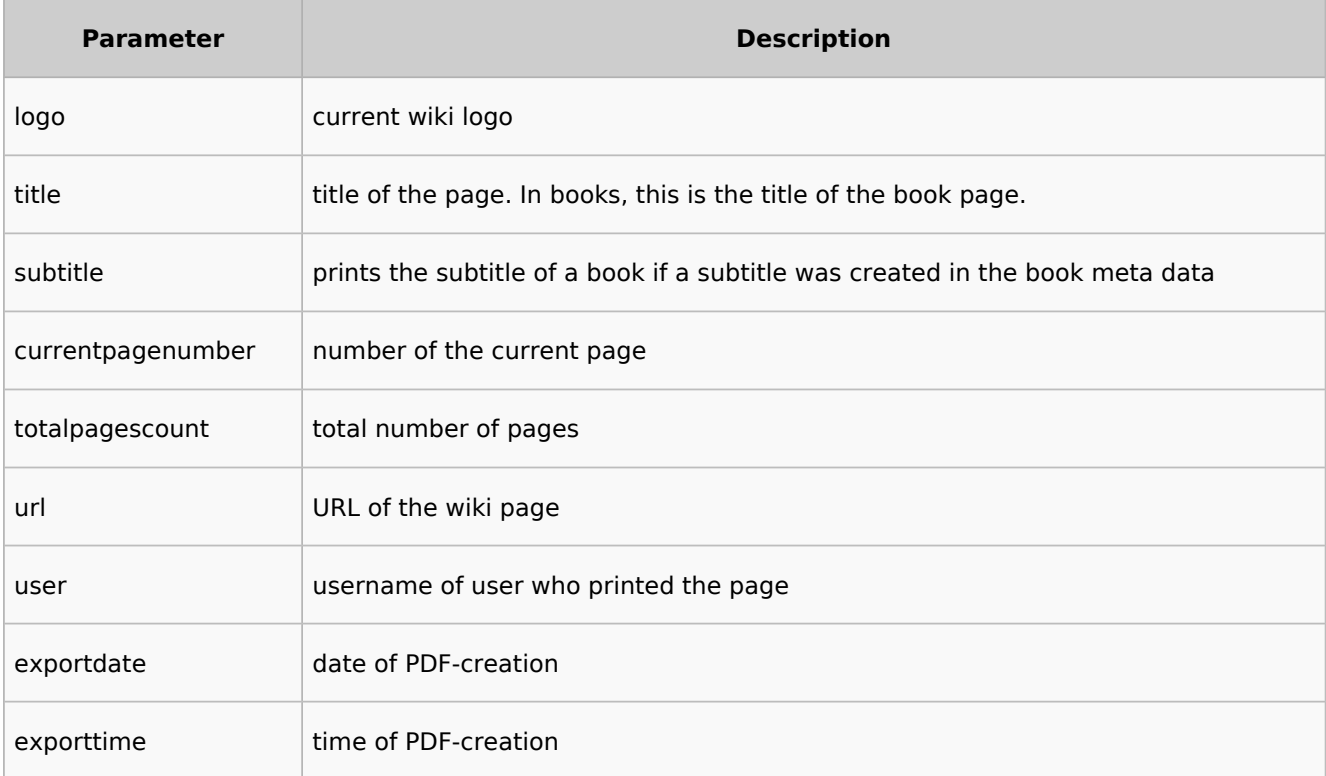

Each parameter is added to the header or footer enclosed in three curly brackets, for example: {{{logo}}} .

In addition, you can simply type in regular text in each section.

### <span id="page-11-1"></span>**Header**

The header contains a wiki table with three columns. The default content for the first column is the logo of the wiki and the last column shows the page title. The middle column is empty.

To make changes to the header, open the page *MediaWiki:UniversalExport/PDF/Default/Header. html* in edit mode.

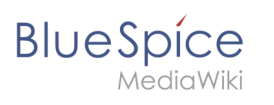

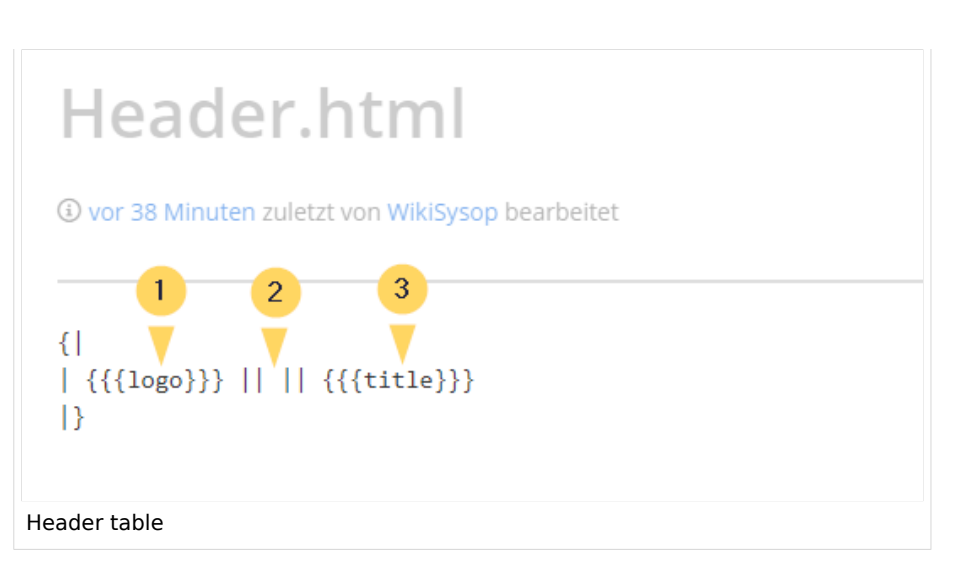

### <span id="page-12-0"></span>Using custom text

If you do not want to show the logo, but display custom text, you can simply delete the existing placeholders and replace them with your text. Be aware that this header will be used for all PDFs on your wiki, including books.

Any of the columns can be left blank.

```
\{ || Text in left column || Text in middle column || Text in right column
|}
```
### <span id="page-12-1"></span>Removing the middle column

By default, the 3 columns each use 1/3 of the header width. If you need more room for the left or right column, you can remove the middle column. The remaining 2 columns than each get 1/2 of the header width.

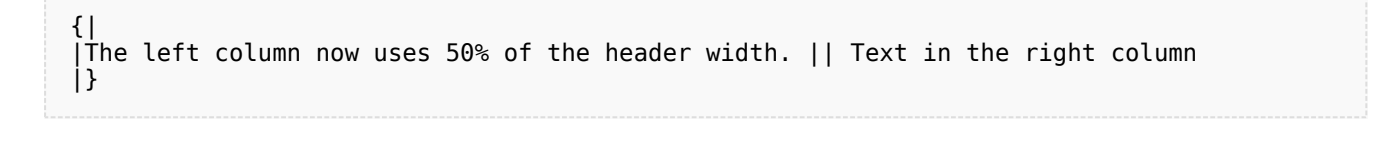

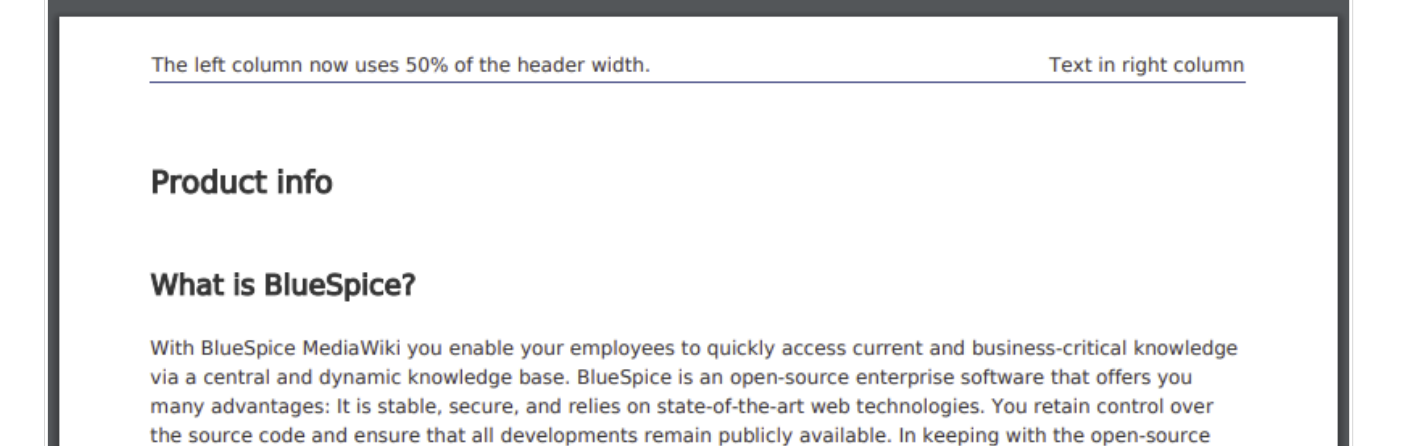

philosophy, there is also a free distribution in addition to the paid editions pro and farm.

### <span id="page-13-0"></span>Adding a margin before and after the header

The margin before and after the header can be adjusted by changing the beginning of the table {| to include a style declaration:

### <span id="page-13-1"></span>**Footer**

The footer can be customized just like the header.

By default, the footer shows the creation date of the pdf, a BlueSpice disclaimer, and the page number with number of total pages.

```
\{|\}| {{{exportdate}}} || {{int:universal-export-pdf-default-disclaimer}} || 
{{{currentpagenumber}}} / {{{totalpagescount}}}
|}
```
To make changes to the footer, open the page *MediaWiki:UniversalExport/PDF/Default/Footer.html* in edit mode. For example, you could replace the BlueSpice disclaimer in the middle column with the username of the user who printed the pdf.

 $\{$ |  $\Big\{\{\{\text{exportdate}\}\}\Big\}\ \ \Big\|\ \ \{\{\{\text{user}\}\}\ \ \Big\|\ \ \{\{\{\text{currentpage}*\}\}\ \ \Big\}\ \ \ \Big\|\ \ \{\{\{\text{totalpage}*\}\}\ \ \Big\}$ |}

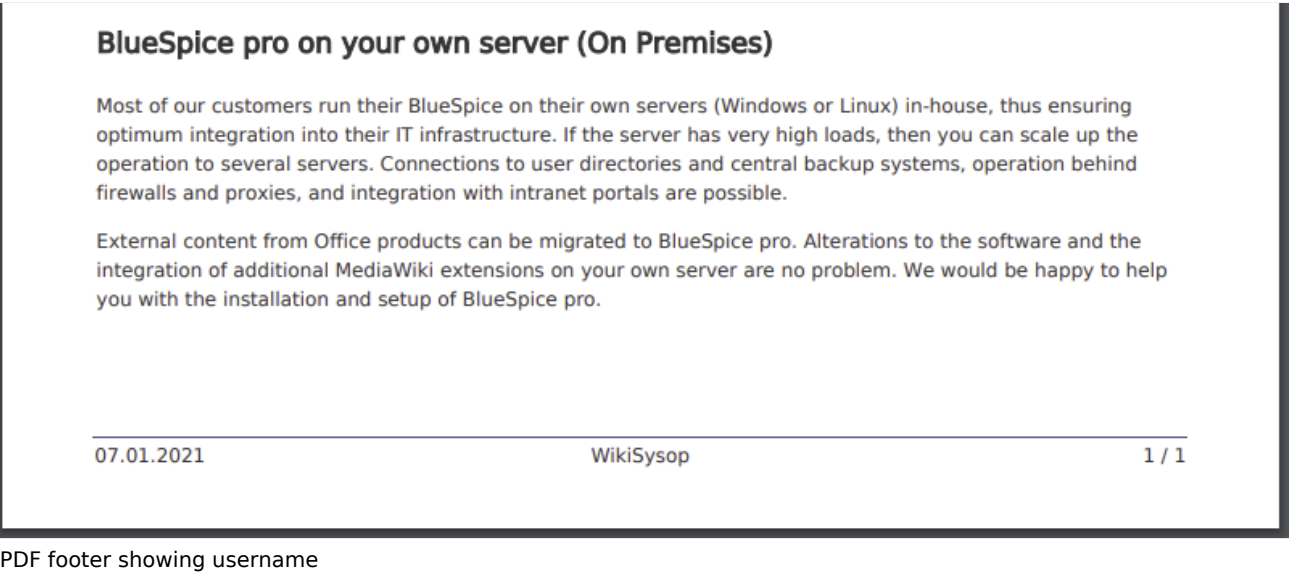

<span id="page-14-0"></span>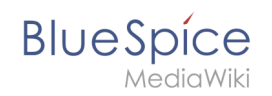

# **Header and footer background color**

If you want to use a background-color for the header and footer, you can copy the following style declaration at the end of the page *MediaWiki: UniversalExport/PDF/Default/Styles.less*:

```
#runningheaderfix, #runningfooterfix {
background-color: #eee;
}
#runningheaderfix > table {
border-bottom: none !important;
}
#runningfooterfix > table {
border-top: none !important;
}
```
# <span id="page-14-1"></span>Book cover

When you print a book to PDF, the book has a basic cover page.

By default, the cover page contains the logo, book title, and a placeholder for the subtitle. If you did not create a subtitle for your book, no subtitle is shown.

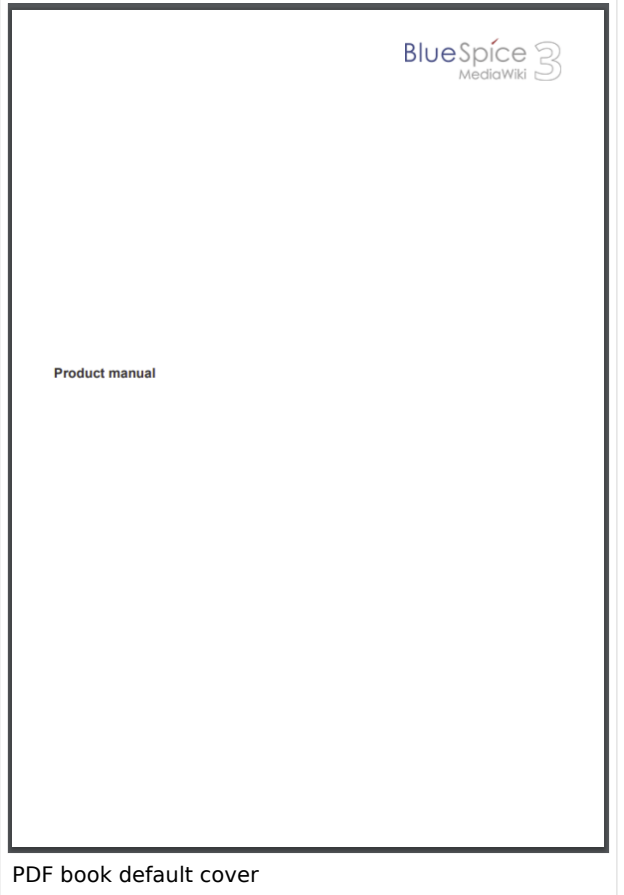

<span id="page-15-0"></span>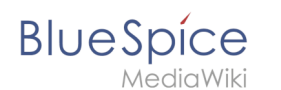

## **Using a cover image**

To customize the cover page for books, you will edit the page *MediaWiki:UniversalExport/PDF /Default/Cover page.html* .

The example shown below contains the following elements:

- $\bullet$ Logo
- $\bullet$ Background image
- $\bullet$  Title
- Subtitle

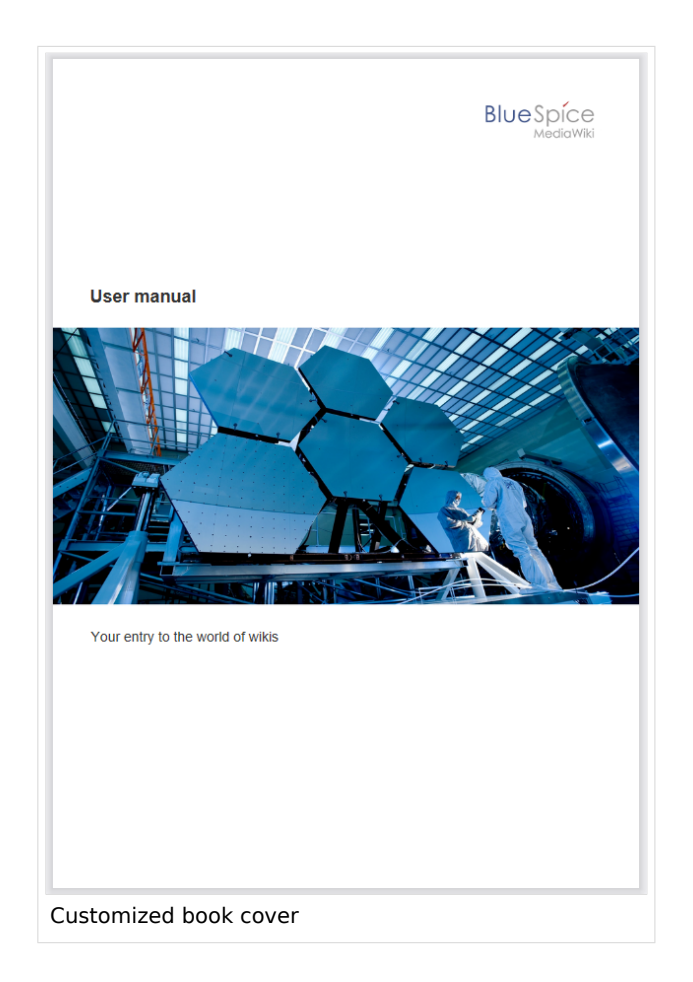

This cover page was created with the following source code. You can simply overwrite the existing content:

```
{{{coverbackground}}}
{| style="width: 100%; text-align: right;"
|{{{logo}}}
|}
<div style="font-size: 18pt; font-weight:bold; margin-top:5cm; color:#333333">
{{{title}}}</div>
<div style="font-size: 14pt; margin-top:11.5cm; color:#333333">{{{subtitle}}}</div>
```
- Lines 1-3: A table with the wiki logo.
- Line 4: Title here you can define, for example, the font size and font weight, the margin to the top of the page and the font color.
- Line 5: Subtitle same as the title. The property *margin-top* sets the distance between title and subtitle.

<span id="page-16-0"></span>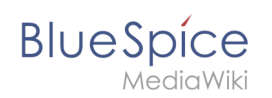

### Defining the background image and the subtitle

The subtitle and background image are set in the book's metadata.

- 1. Go to the book manager.
- 2. Select the book for which you want to customize the cover page. This should be an image with the **full page dimensions** (e.g., DIN A4 or letter size) since it will be shown as a background image.
- 3. On the book editing page, click the wrench. This opens the metadata dialog.

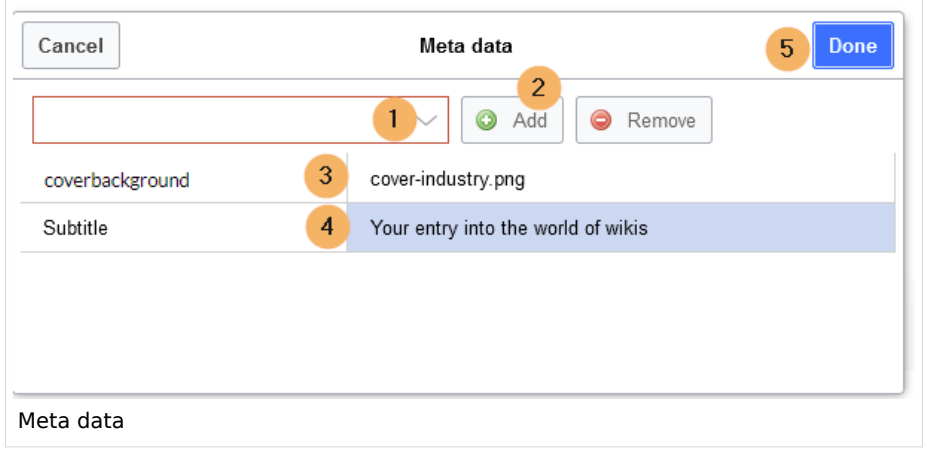

- 4. Type *coverbackground* in the drop-down menu (1) and click *Add* (2). In the right column, enter the name of the picture that you want to use for the background. The picture must be uploaded to the wiki. If your picture has a namespace prefix, this must be included in the image name.
- 5. Select *Subtitle* from the drop-down menu (1) and click Add (2). Entehe desired subtitle accordingly in the right column.
- 6. Click *Done*.
- 7. Finally, click *Save* at the end of the book editing page.

Now test the layout by printing the book as a PDF using the book management. To make the necessary changes (e.g., spacing between title and subtitle), change the settings accordingly on the *MediaWiki:UniversalExport/PDF/Default/Cover page.html* or in the metadata.

**Note:** You can define a separate background image for each book using the book's the metadata. However, the picture should always be placed in the same position, since all books share the *Cover page.html*. The alignment of the text elements is shared between all cover pages.

### <span id="page-16-1"></span>Using background colors

If you do not have a background image for your book covers or if you don't want to use one, you can also work with colors to customize the cover page.

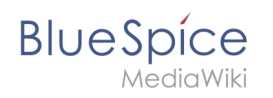

Here are some examples and the needed source text for the page *MediaWiki:UniversalExport/PDF /Default/Cover page.html*. To use them, simply overwrite the existing content in that page.

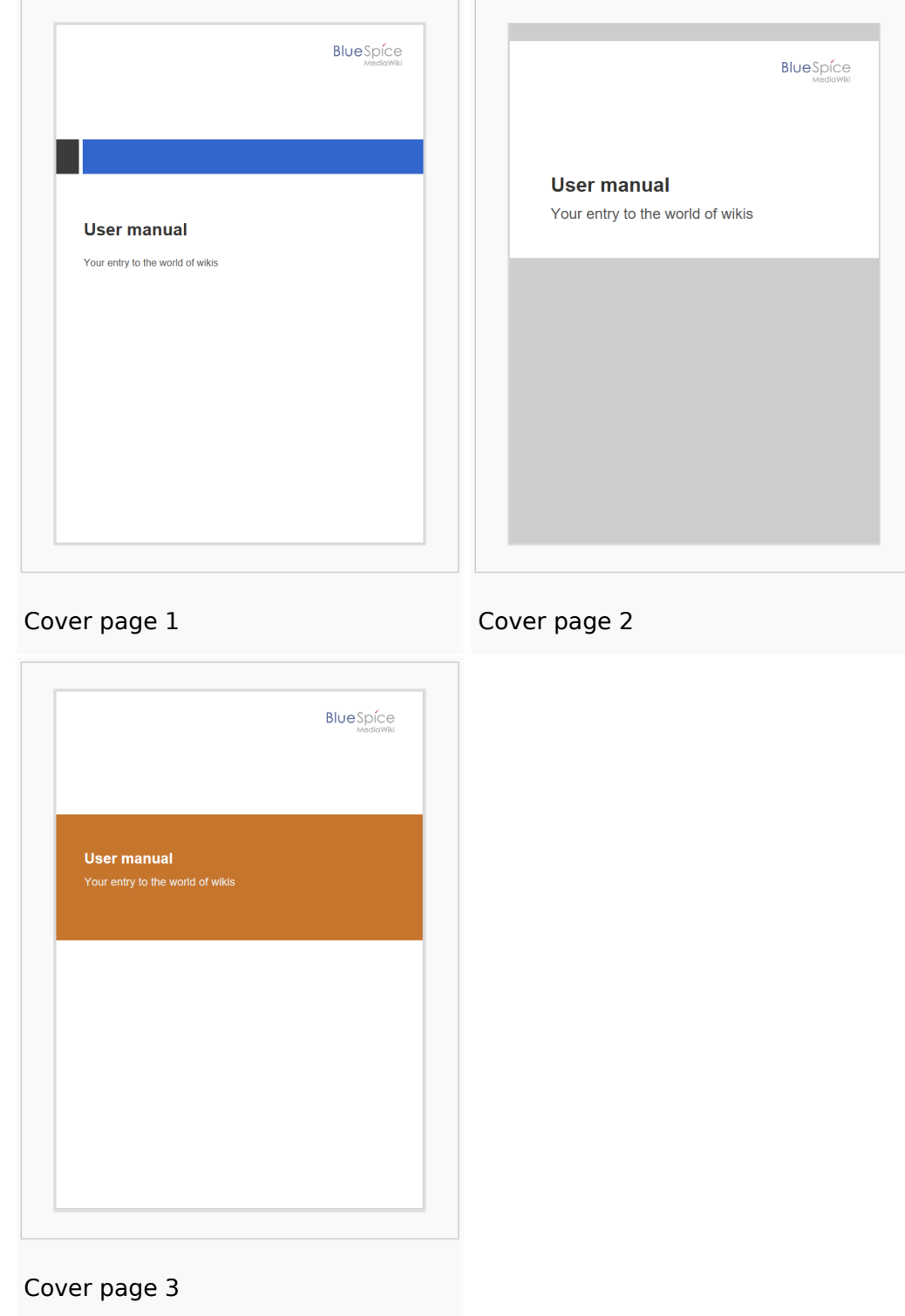

### **Cover page 1**

```
<!-- Logo -->
{| style="width: 100%; text-align: right;"
|{{{logo}}}
```
#### **BlueSpice PDF export** MediaWiki |}  $\leq$ ! -- Color block --> <div style="position:absolute; height:2cm; width:1.8cm; background-color:#3a3b3c;  $margin:4cm 0 0 -2cm" >$  $\langle$ div $>$ <div style="position:absolute; height:2cm; width:24cm; background-color:#3366cc;  $margin:4cm 0 0 0cm;$ ">  $<$ /div $>$ <!-- Title --> <div style="font-size:28pt;font-weight:bold;margin:8.5cm 0 1cm 0;color:#333333;"> {{{title}}} </div> <!-- Subtitle --> <div style="font-size:16pt; color:#555555">{{{subtitle}}} </div>

### **Cover page 2**

```
<div id="coverpage" style="height:29.7cm; width:21cm; margin:-1cm 0 0 -1.5cm;
background: #cdcdcd; overflow:hidden;">
<div style="min-height:10cm; background:white; margin:2cm 0 0 0; padding:1cm">
<!-- Logo -->
{| style="width: 100%; text-align: right;"|
|{{{logo}}}
|<!-- Titelblock -->
<div style="font-size: 32pt; font-weight:bold; padding:0 1cm; margin:4.5cm 0 0.5cm 0;
color:#333333; background:white">{{{title}}}</div>
<div style="font-size: 24pt; margin-top:0; padding:0 1cm; color:#555555;">
{{{subtitle}}}
\langlediv></div>
```
### **Cover page 3**

```
\leq -1 and \leq -{| style="width: 100%; text-align: right;"
|{{{logo}}}
|}
<!-- Title block with background color -->
<div style="background-color:#c6752d; margin:4.5cm -2cm 0 -2cm; padding:2cm 2cm 3cm 
2cm;">
<div style="font-size: 24pt; font-weight:bold; margin-bottom:0.5cm; color:#ffffff;">
{{{title}}}
</div><!-- Subtitle block -->
<div style="font-size: 18pt; margin-top:0.5cm; color:#efefef">{{{subtitle}}}
</div>\overline{\left(0i}
```
## <span id="page-18-0"></span>Tags

### <span id="page-18-1"></span>**Landscape printing**

To print a PDF page in landscape format, the following tag can be inserted in the wiki page in source editing mode at any position:

```
<bs:ueparams template="BlueSpiceCloudLandscape" />
```
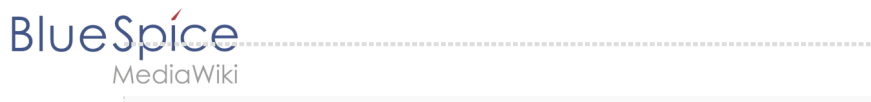

To make it easier for the user to add this tag with the visual editor, this tag can be added to a wikitext-template, for example,  $\{$ {LandscapeFormatExport}}. The element can be inserted anywhere on the page.

**Note:** This tag only works for the PDF single page export.

<span id="page-19-1"></span>Related info

[Cloud administration](https://en.wiki.bluespice.com/w/index.php?title=Administration_and_safety&action=view)

# <span id="page-19-0"></span>**Manual:Extension/BlueSpiceUniversalExport/PDF templates**

If you have server access, you can customize the PDF templates for your wiki. If your wiki is hosted in the *BlueSpice cloud*, basic customizations can be made [directly in the wiki](#page-7-0). These instructions refer to the PDF single page export and the book export. Please note that the book export is only available in*BlueSpice pro*.

## **Contents**

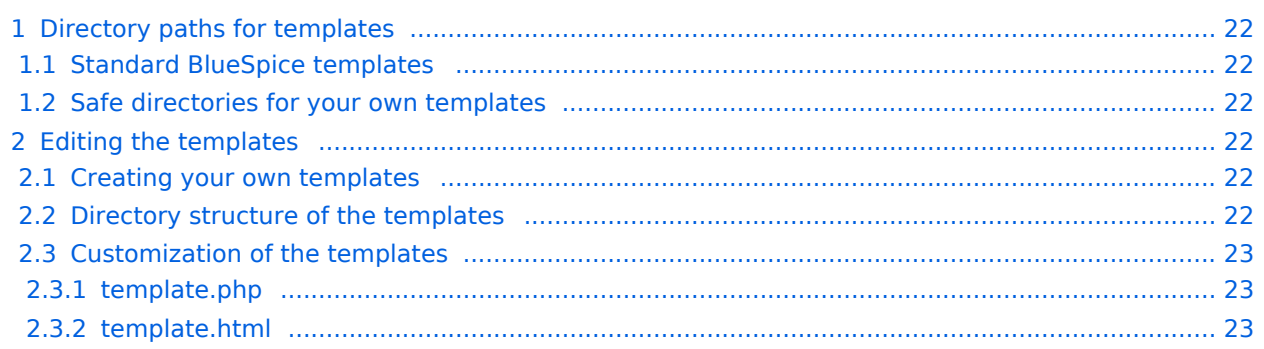

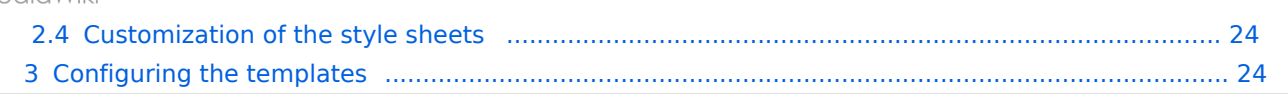

<span id="page-21-0"></span>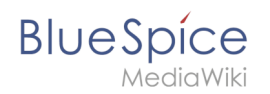

# Directory paths for templates

### <span id="page-21-1"></span>**Standard BlueSpice templates**

- **Common:** extensions/BlueSpiceUEModulePDF/data/PDFTemplates/common
- **Single page:** extensions/BlueSpiceUEModulePDF/data/PDFTemplates/BlueSpice
- **Book:** extensions/BlueSpiceUEModuleBookPDF/data/PDFTemplates/BlueSpice Book

The **Common** directory contains common files such as *page.css* that defines the page margins.

### <span id="page-21-2"></span>**Safe directories for your own templates**

The PDF templates may not be customized in the standard template directories (see above) since an update will overwrite these directories.

You need to store your custom PDF templates in safe directories instead.

### **Examples of safe directories:**

- images/<MyPDFTemplates>
- extensions/BlueSpiceFoundation/data/PDFTemplates

# <span id="page-21-3"></span>Editing the templates

The PDF templates for single pages and books are very similar.

## <span id="page-21-4"></span>**Creating your own templates**

The contents of the directories

- extensions/BlueSpiceUEModulePDF/data/PDFTempates
- extensions/BlueSpiceUEModuleBookPDF/data/PDFTempates

Copy to "extensions/BlueSpiceFoundation/data/PDFTemplates" and rename it

- "common" => "common" (remains)
- "BlueSpice" => "MyPageTemplate"
- $\bullet$ "BlueSpice Book" => "MyBookTemplate"

The template names must be changed later in the associated template.php.

### <span id="page-21-5"></span>**Directory structure of the templates**

```
data/PDFTemplates
       |_ common
            | |_ stylesheets (page.css -> Settings for page margins)
|| || || || ||
       MyPageTemplate
          | template.php
```
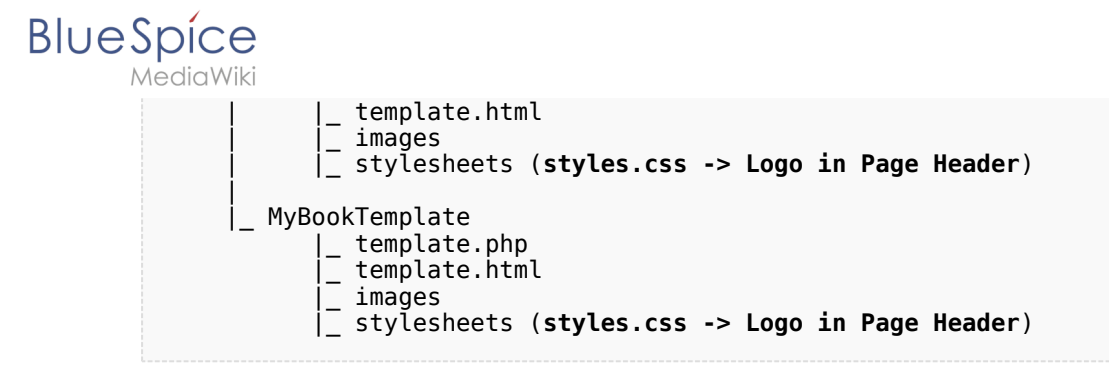

### <span id="page-22-0"></span>**Customization of the templates**

### <span id="page-22-1"></span>template.php

The file template.php contains the description or definition of the template. All css files and, if applicable, fonts that are to be used in the template must be specified here.

The images must also be specified, for example the images that should be used in the header.

Special requirements for the book:

The PDF template for the book accesses the common directory of the single page template. For this reason, the **template.php** contains a variable **\$sCommonDir** that points to the directory. If the templates are copied into their own directory, this path must be adjusted.

### **Important changes in the sections:**

### Section **info**:

name => name of the template (e.g. MyPageTemplate). **MUST** match the directory name

### Section **resources**:

- STYLESHEETS => if necessary, specify additional style sheets here. These must also be specified in the template.html. If you use other fonts, they must also be specified here.
- $\bullet$  IMAGES => enter the images you want to use here. Example 'images/bs-header.jpg'

### Section **messages**:

- Here, texts can be assigned to so-called msg keys. These msg keys can be used in the template.html, e. g. the disclaimer.
- en, de, de-formal are the languages. Unlike texts written in template.html, these msg keys are used depending on the language.

### <span id="page-22-2"></span>template.html

Basic structure of the page. Here, the page number, for example, can be removed from the footer. If you want to include your own css files, they must be specified here in the **<head>**.

Example:

<link href="stylesheets/styles.css" type="text/css" rel="stylesheet" />

<span id="page-23-0"></span>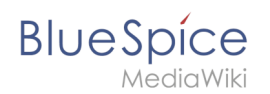

# **Customization of the style sheets**

The display can be changed in the style sheets. This concerns e.g.

- Margins
- Header with logo
- Headings
- Text colors
- $\bullet$ ....

### **The most important examples:**

Page margins:

**File:** common/stylesheets/page.css

The **@page** area is the normal page in portrait format. The page margins are set in the "margin" line (order: top right bottom left).

### Background image:

**File:** common/stylesheets/page.css

The **@page** area is the normal page in portrait format. The background image is set in the "background" line.

The background image must be specified in the **template.php**. (Only used for the single page at BlueSpice.)

### Header (logo):

**File:** MyPageTemplate/stylesheets/page.css

or

**File:** MyBookTemplate/stylesheets/page.css

With **#bs-runningheaderfix**, the logo for the header is set in the "background" line.

The logo must be specified in the **template.php**.

The size of the header and logo can be influenced with the parameters "margin", "backgroundsize" and "height". The "width" line should remain at 21cm (entire page width).

## <span id="page-23-1"></span>Configuring the templates

PDF templates cannot be configured via the Wiki.

**BlueSpice** MediaWiki

The following lines must be added to LocalSettings.php:

Example for single page:

```
 $GLOBALS['bsgUEModulePDFTemplatePath'] = 'extensions/BlueSpiceFoundation/data
/PDFTemplates';
 $GLOBALS['bsgUEModulePDFDefaultTemplate'] = 'MyPageTemplate';
```
Example for book:

\$GLOBALS['bsgUEModuleBookPDFTemplatePath'] = 'extensions/BlueSpiceFoundation/data